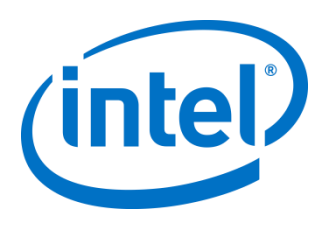

Intel® VROC Upgrade Key

Installation Guide

March 2017

Intel Part Number: J51303-003

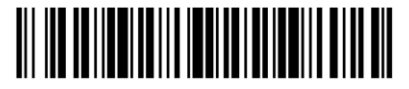

*Intel® VROC Upgrade Key*

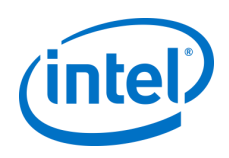

Intel may make changes to specifications and product descriptions at any time, without notice. Designers must not rely on the absence or characteristics of any features or instructions marked "reserved" or "undefined". Intel reserves these for future definition and shall have no responsibility whatsoever for conflicts or incompatibilities arising from future changes to them. The information here is subject to change without notice. Do not finalize a design with this information.

Tests document performance of components on a particular test, in specific systems. Differences in hardware, software, or configuration will affect actual performance. Consult other sources of information to evaluate performance as you consider your purchase.

No computer system can provide absolute security. Requires an enabled Intel® processor, enabled chipset, firmware and/or software optimized to use the technologies. Consult your system manufacturer and/or software vendor for more information.

The products described in this document may contain design defects or errors known as errata which may cause the product to deviate from published specifications. Current characterized errata are available on request.

Contact your local Intel sales office or your distributor to obtain the latest specifications and before placing your product order.

For copies of this document, documents that are referenced within, or other Intel literature, please contact your Intel representative.

All products, computer systems, dates, and figures specified are preliminary based on current expectations, and are subject to change without notice.

Intel and the Intel logo are trademarks of Intel Corporation in the U.S. and/or other countries.

\*Other names and brands may be claimed as the property of others.

Copyright © 2017 Intel Corporation. All rights reserved.

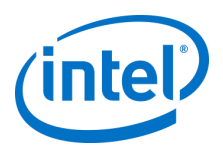

# **1 Important**

**IMPORTANT:** Your Intel server board must be running both the latest Intel® Server Board BIOS and Intel® Rapid Storage Technology enterprise (RSTe) driver.

### **Important Safety Instructions**

Read all caution and safety statements in this document before performing any of the instructions. See Intel® Server Boards and Server Chassis Safety Information example at <http://www.intel.com/content/www/us/en/support/boards-and-kits/000007675.html?wapkw=safety>

### **Wichtige Sicherheitshinweise**

Lesen Sie zunächst sämtliche Warn- und Sicherheitshinweise in diesem Dokument, bevor Sie eine der Anweisungen ausführen. Beachten Sie hierzu auch die Sicherheitshinweise zu Intel®-Serverplatinen und -Servergehäusen unter <http://www.intel.com/content/www/us/en/support/boards-and-kits/000007675.html?wapkw=safety>

### 重要安全指导

#### 在执行任何指令之前,请阅读本文档中的所有注意事项及安全声明。 和/或

<http://www.intel.com/content/www/us/en/support/boards-and-kits/000007675.html?wapkw=safety> 上的 Intel® Server Boards and Server Chassis Safety Information(《Intel 服务器主板与服务器机箱安全信息》)。

### **Important Safety Instructions Consignes de sécurité**

Lisez attention toutes les consignes de sécurité et les mises en garde indiquées dans ce document avant de suivre toute instruction. Consultez Intel® Server Boards and Server Chassis Safety Information rendez-vous sur le site <http://www.intel.com/content/www/us/en/support/boards-and-kits/000007675.html?wapkw=safety>

### **Instrucciones de seguridad importantes**

Lea todas las declaraciones de seguridad y precaución de este documento antes de realizar cualquiera de las instrucciones. Vea Intel® Server Boards and Server Chassis Safety Information en <http://www.intel.com/content/www/us/en/support/boards-and-kits/000007675.html?wapkw=safety>

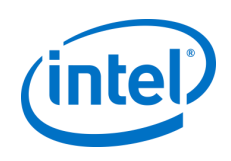

# **2 About Intel® VROC Upgrade Keys**

Intel VROC Upgrade Keys are used to enable different RAID features on systems that support Intel VROC. There are two types of Intel VROC Upgrade Keys available.

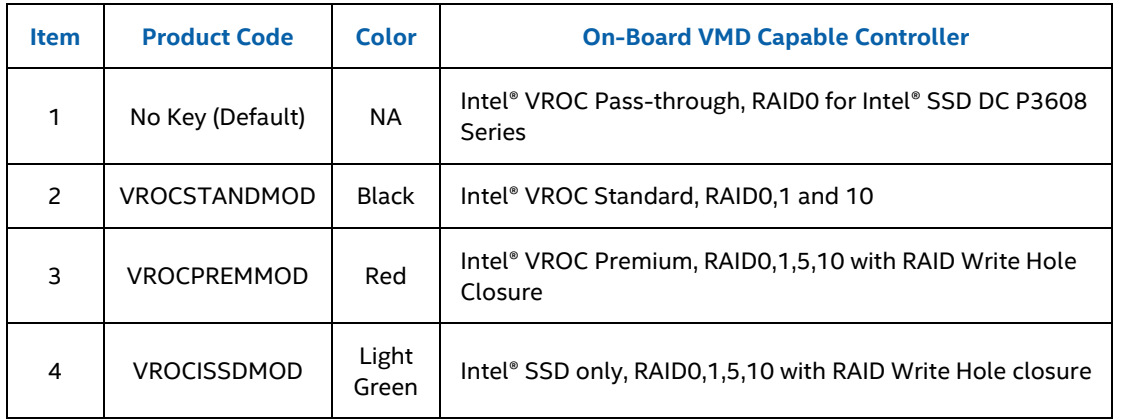

### **Table 1: Intel VROC Upgrade Key Differentiations**

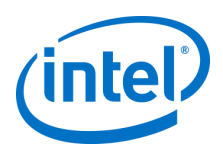

## **3 Installing the Hardware**

## <span id="page-4-0"></span>**3.1 Preparing the Server**

- Observe all safety and ESD precautions at the beginning of this guide and in the documentation for your server board and chassis.
- If your server system is running, power off all peripheral devices attached to it, power down the server, and disconnect the AC power cord from the server.
- Remove the chassis cover. See your server chassis documentation for instructions.

## **3.2 Installing the Intel® VROC Upgrade Key**

- 1. Carefully remove the Intel VROC Upgrade Key from its packaging.
- 2. Locate the SATA RAID or Intel VROC connector on the server board.

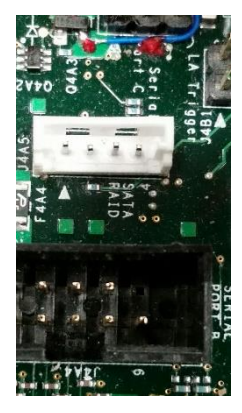

If you are facing the front of your server, the headers are usually located near the SATA ports on the board.

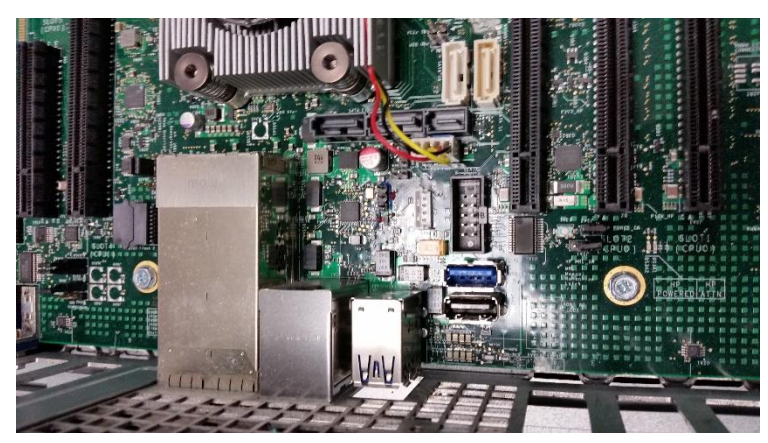

The connector headers consist of 4 pins. See your server board documentation for the location of the headers.

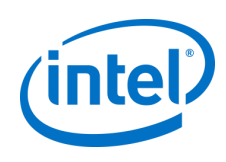

The following figure shows an example of the location of the Intel VROC key headers on a typical server motherboard. Letter A shows the location of the Intel VROC key headers. The location of the Key headers on your server board may vary.

### **Figure 1: Locating Intel VROC Key Headers on an Intel Server Board**

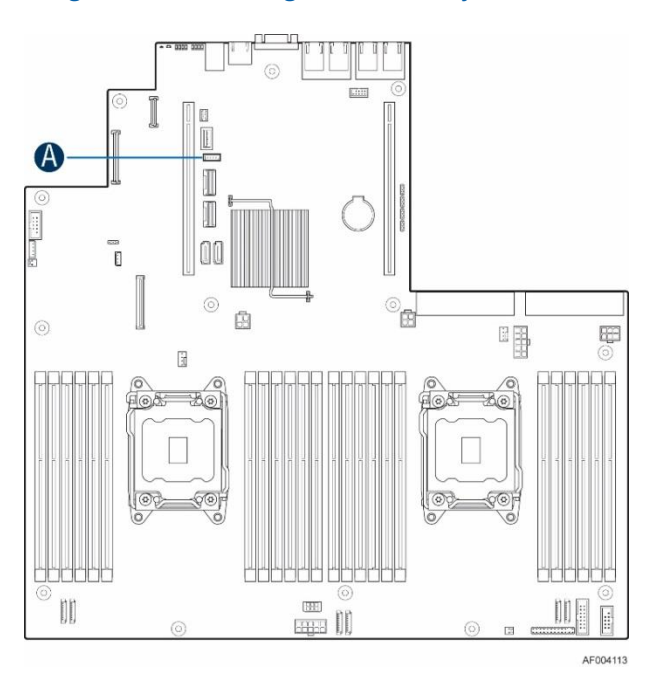

Carefully pick up the Intel VROC Upgrade Key. Match the key and connecter orientation and press down to install.

### **Figure 2: Installing Intel VROC Upgrade Key on Server Board Header**

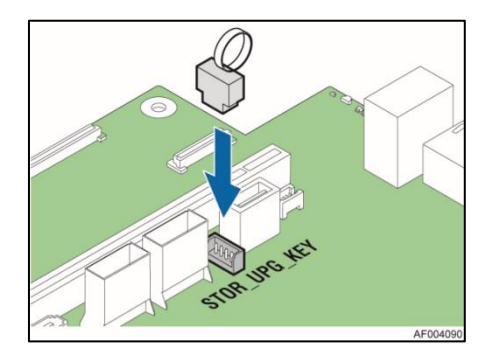

## <span id="page-5-0"></span>**3.3 Finishing Up the Hardware**

- 1. Reinstall any components inside of the server chassis that you needed to remove. See your server board or chassis documentation for instructions.
- 2. Install the server chassis cover and connect the AC power supply.

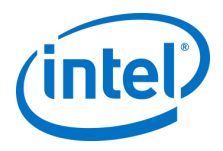

3. Watch the boot screen during POST for the Ctrl + <letter> key combination to press. Press this control key combination to enter the Intel® RSTe BIOS Console setup utility and configure your Raid volumes.

## **3.4 Removing the Intel® VROC Upgrade Key**

Use the following instructions if you need to remove your Intel VROC Upgrade Key.

- 1. Follow the instructions in [Preparing the Server](#page-4-0) on pag[e 5.](#page-4-0)
- 2. Hold the pull-ring with the finger, and then **carefully pull** the Intel VROC upgrade key from the server board header as shown in the following figure.

### **Figure 3: Removing Intel® VROC Upgrade Key from Server Board Header**

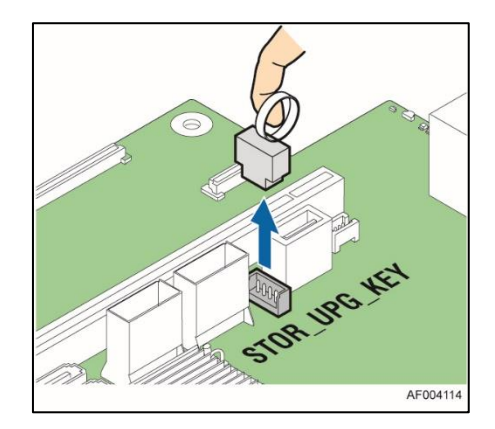

3. Follow the instructions for [Finishing Up the Hardware](#page-5-0) in the section above.